VOLUME 3 DECEMBER/JANUARY 2016

#### **ADD YOUR OTHER ROLES TO YOUR PERSONAL PROFILE PAGE**

To that end, we created an Other Roles category in the Profiles database, which allows you to manually enter any roles that SAP/FacFacts has failed to catch. To access the Other Roles category, simply click on the Edit My Profile link in the navigation bar to the right of your screen. This will prompt you to login and then take you to your edit page. The Other Roles field can be found under the Affiliation category. Click on Other Roles and follow the instructions for adding your additional appointments and positions. Anything you add will then appear near the bottom of your bibliographical section in a separate Other Roles listing. *Promes* database, which allows you to h<br>any roles that SAP/FacFacts has failed t<br>access the Other Roles category, simply<br>My Profile link in the navigation bar to tl<br>screen. This will prompt you to login and<br>to your edit p and follow the instructions for adding you<br>appointments and positions. Anything you<br>appear near the bottom of your bibliography

The professional position information that automatically appears on your personal profile page is pulled from SAP (a function of UAMS Human Resources) and FacFacts (Faculty Facts, a Faculty Information database). Your title is generated from your primary appointment information and is provided by SAP, and your Other Positions, or secondary appointment information, is populated by FacFacts. This, however, doesn't always reflect all of the roles you may have within your department or within UAMS. We know there are a lot of people who are on committees or have special roles within their departments or other groups at UAMS, and we want Profiles to accurately reflect all of the work you are doing.

Have you considered using Profiles as an event planning tool? Profiles is an excellent resource for helping you plan events like symposia and lectures. For those who haven't fully explored Profiles, it has several networking capabilities built within its software. One of these capabilities establishes a list of related concepts for each user. It does this by linking keywords to their PubMed publications. For example, if you, as a user, have authored or co-authored a lot of articles on brain cancer, the system will know that you are someone with an interest in brain cancer. This functionality was primarily designed to help researchers and clinicians find each other based on their shared interests, but you can also use this keyword functionality to help you plan events. For example, if you are planning an event on a certain topic and are looking for speakers, presenters, etc., you can perform a keyword search under Find People and generate a list of people who have experience and expertise with the subject. And, once the event's speakers are set, and you are ready to advertise and invite people, a similar search will provide you with the names of those most likely to be interested in attending.

### **NETWORKING WITH PROFILES 101** EVENTS AND LECTURES

- **Twitter.** Embed your Twitter feed on your personal profile page! This means your tweets will appear in real-time on Profiles.
- **T** YouTube videos. You'll be able to share videos via your personal profile page. If you have YouTube videos of lectures or interviews you have given or participated in, you can post them in Profiles.
- **Other websites.** You'll have a place to provide links to other websites that may be important to your work. For example, if you have a project that has its own website where you post findings or discuss results, or, if your lab or clinical trial has a website, you can include the links on your personal profile page and potential collaborators will have easy access to them.

Those are the Profiles basics. We hope you do visit the site, check out your personal profile, and play around in the system. If you have any questions, you can reach the Profiles Team through our feedback form included on

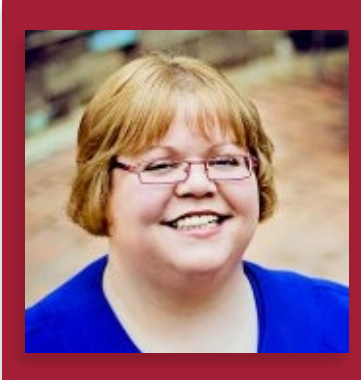

# **MEET THE PROFILES TEAM**

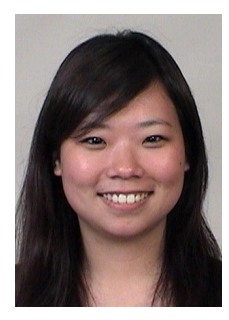

Han-ni (Niki) Wang, an intermediate research system analyst with UAMS IT Research, is in charge of the web interface for Profiles. She has done a lot of work customizing UAMS' version of Profiles over the past year and a half. When faculty members suggest additions and changes to Profiles,

Niki is usually the one finding a way to make them work. "Profiles has given me the opportunity to explore and work with new techniques," she said. "Our approach of taking faculty suggestions and resolving the issues we encounter has expanded our use of technology, including new software, programming languages and techniques, and social media methods. Working with Profiles is a privilege that any web developer could ever ask for."

## **WOULD YOU LIKE SOMEONE TO COME TALK TO YOUR GROUP/DEPARTMENT ABOUT PROFILES?**

Nia Indelicato, project manager with TRI and member of the Profiles Team, would be happy to do a presentation on Profiles for your group. There are two Profiles presentations. The overview presentation is roughly 15 minutes and covers the basics of Profiles, featuring how to access the site and how to edit it. The in-depth presentation is

roughly 45 minutes and serves more as a training session. It also includes accessing the site and editing your profile, but it goes into more depth about each section. If you'd like Nia to present to your group, email **[TRIServices@uams.edu](mailto:TRIServices@uams.edu),** and tell us which presentation you'd like, what group you represent, and when.

## **COMING SOON… SOCIAL MEDIA LINKS**

In early December, we will be adding three more optional information pieces to Profiles. These are information sources that can appear on your profile but are not automatically populated in from outside sources and are instead dependent on users to input.

#### THE NEW CATEGORIES WILL BE:

We hope you all will find these additions useful. As always, if you have ideas for other optional information pieces we can add, please let us know.

PLUG-IN